# **SCRUTINIO ON LINE a.s. 215-2016**

**Inserimento delle proposte di voto MANUALE OPERATIVO PER IL DOCENTE**

#### **1. Accesso al sistema**

Per inserire le proposte di voto, prima dello scrutinio. Inserire le credenziali personali ed entrare nelle proprie classi

#### **2. Il docente e la proposta di voto**

Il docente, per inserire la proposta di voto:

entrerà nel giornale del professore, alla voce **Voti**

oppure

in *Scrutinio On Line* alla voce **Proposte di Voto delle mie classi**.

#### **3. La Proposta di voto**

Cliccare sulla colonna **VP** (voti proposti) della componente Unico in corrispondenza del nome dell'alunno.

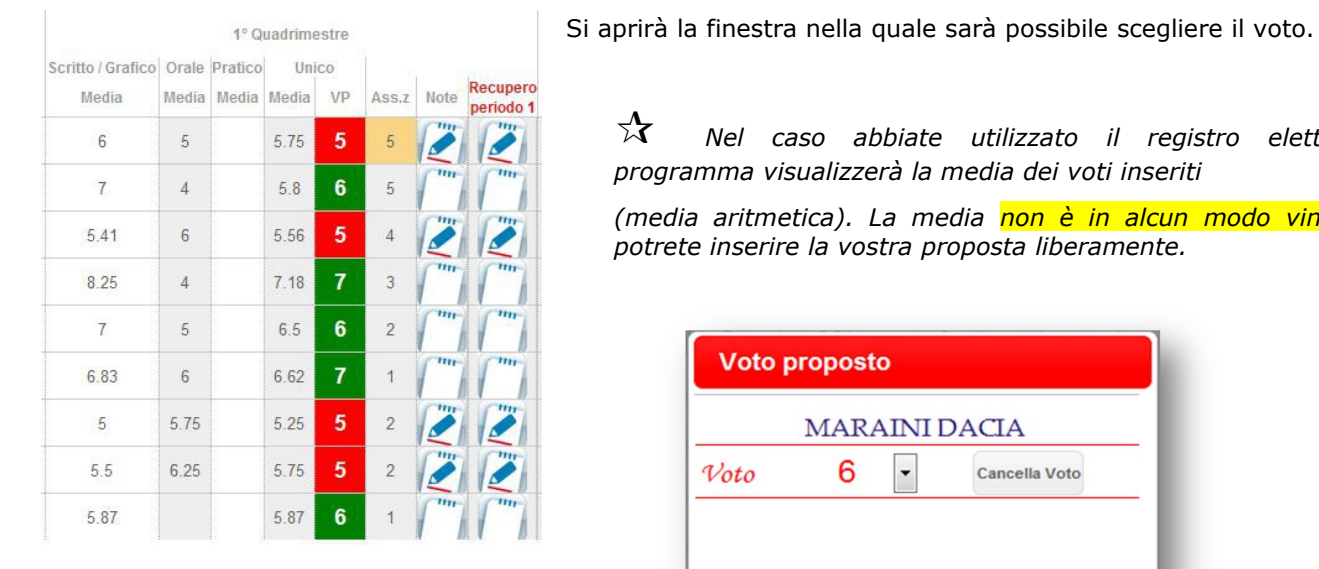

*Nel caso abbiate utilizzato il registro elettronico il programma visualizzerà la media dei voti inseriti (media aritmetica). La media non è in alcun modo vincolante e potrete inserire la vostra proposta liberamente.*

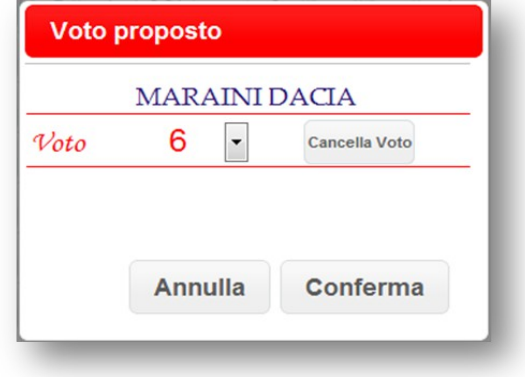

#### **4. Le Assenze**

(Le assenze vengono proposte automaticamente dal programma nel caso in cui si utilizzi il registro elettronico, nel nostro caso è necessario inserirle).

Cliccare in corrispondenza del nome dell'alunno sulla colonna **Ass.z**

Si aprirà una finestra nella quale indicare le **ore** di assenza dello studente del Primo Periodo (Trimestre o Quadrimestre).

### **5. Le Note e Recupero**

**NECESSARIO** cliccando sulla casella nota inserire una nota legata ai voti **INSUFFICIENTI** immessi con la motivazione dell'insufficienza. Tale nota apparirà a scrutinio e, a scelta della scuola, nelle stampe (verbali, comunicazione ai genitori, ecc.).

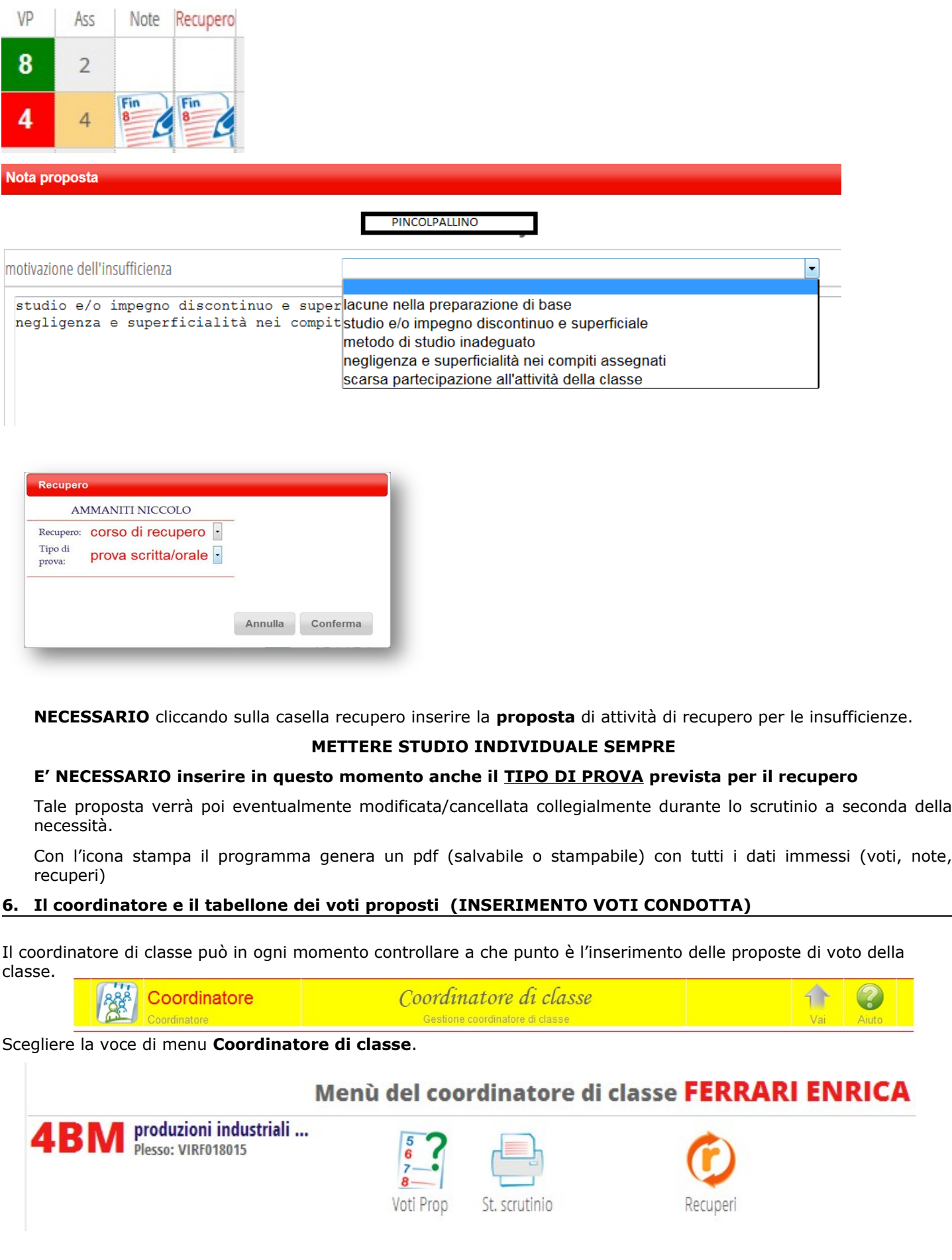

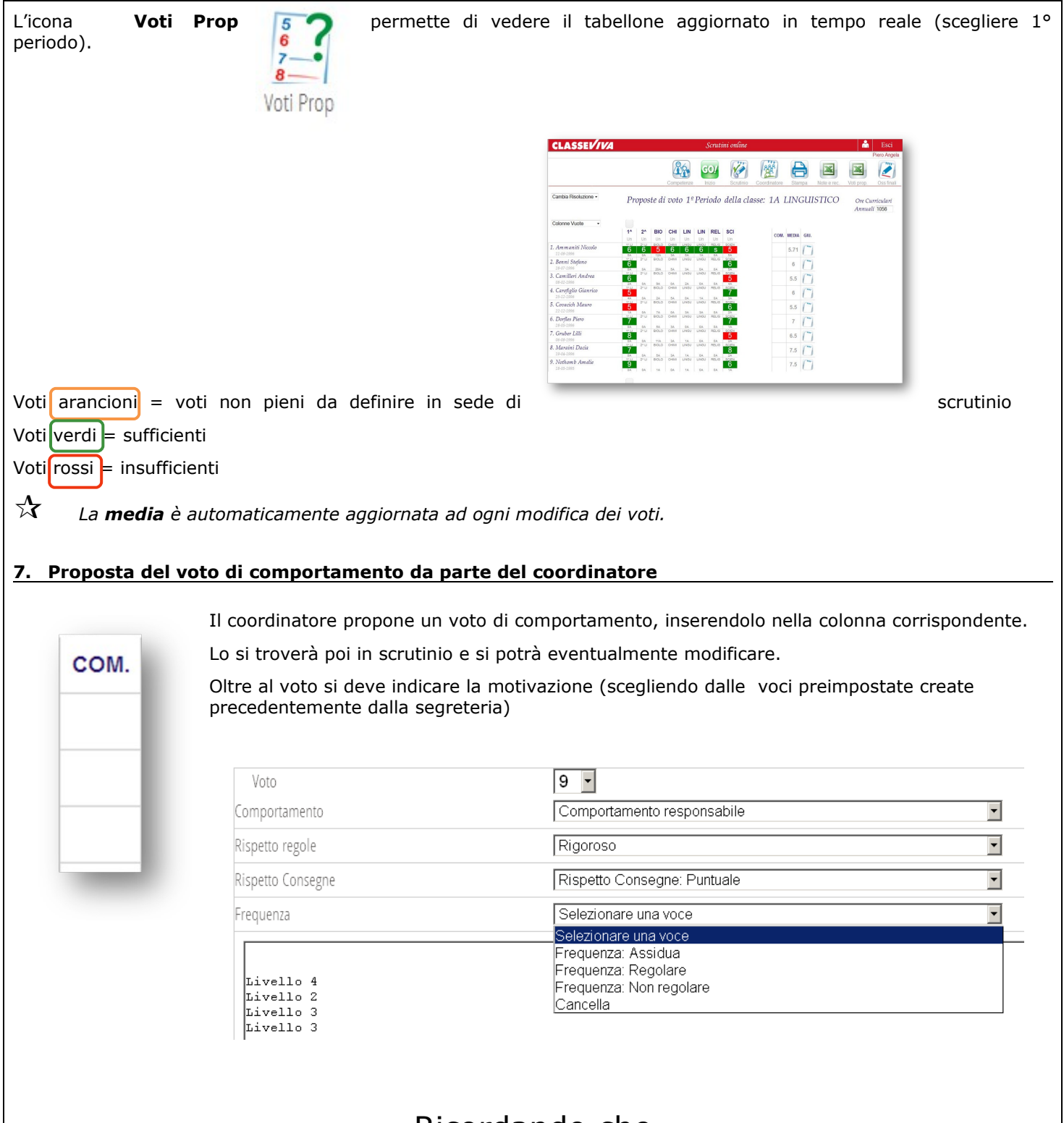

## Ricordando che

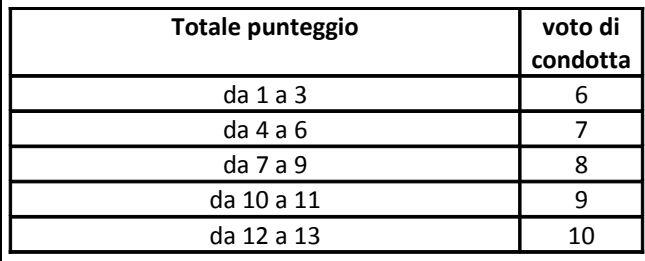